## **ИНСТРУКЦИЯ по осуществлению платежей в терминале ПриватБанка**

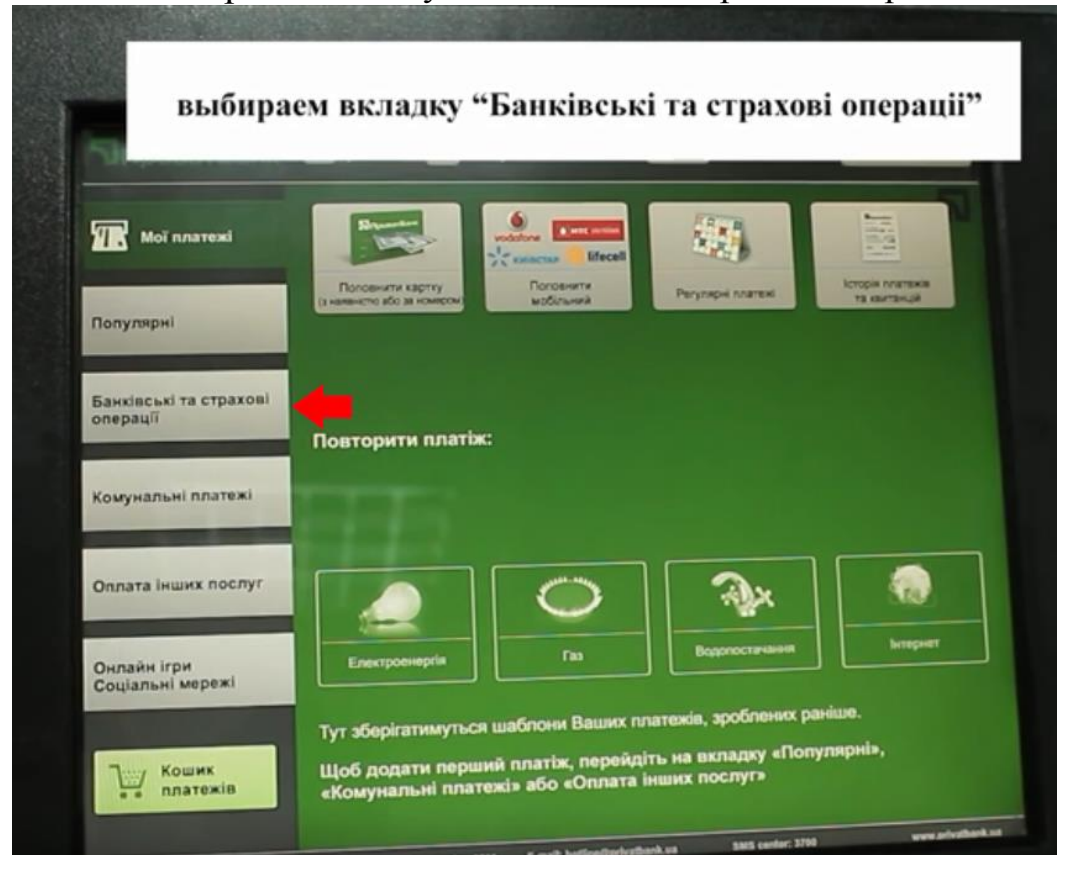

Шаг 1. Выбираем вкладку «Банківські та страхові операції».

Шаг 2. Выбираем «Відправити платіж за реквізитами».

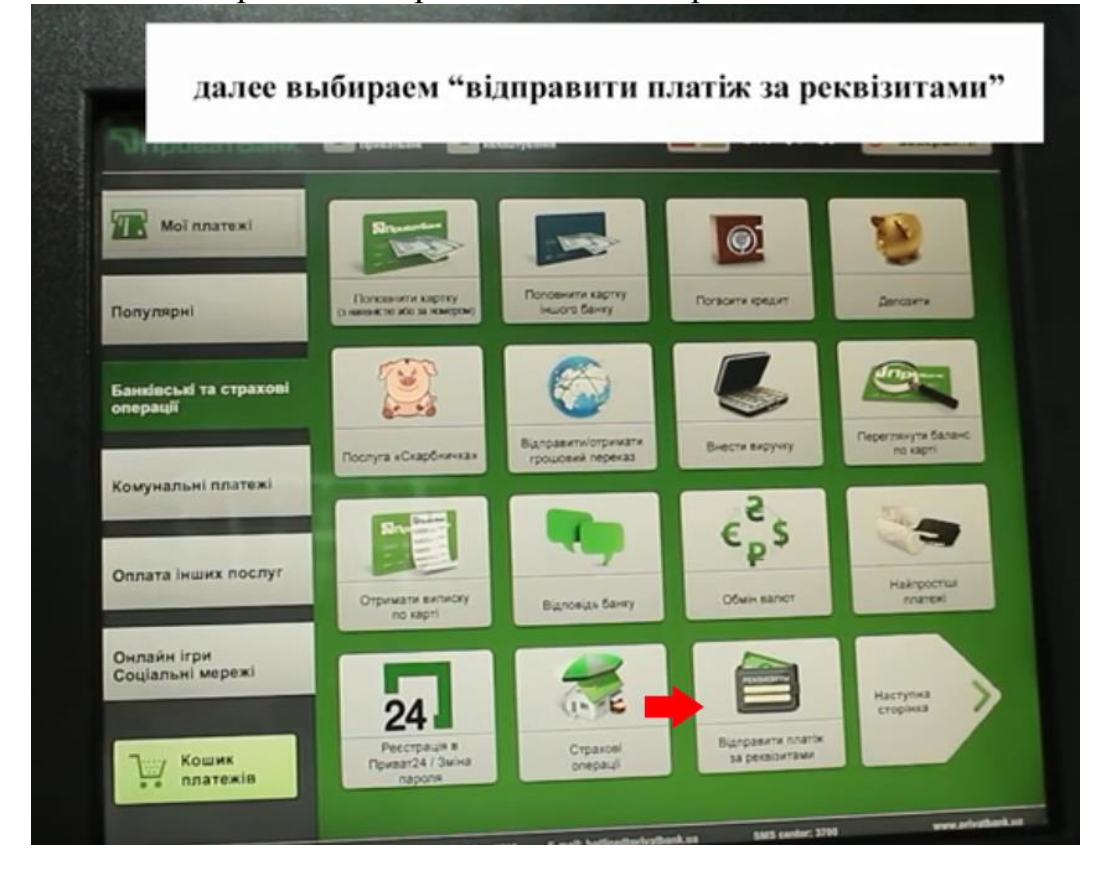

Шаг 3. Вводим расчетный номер.

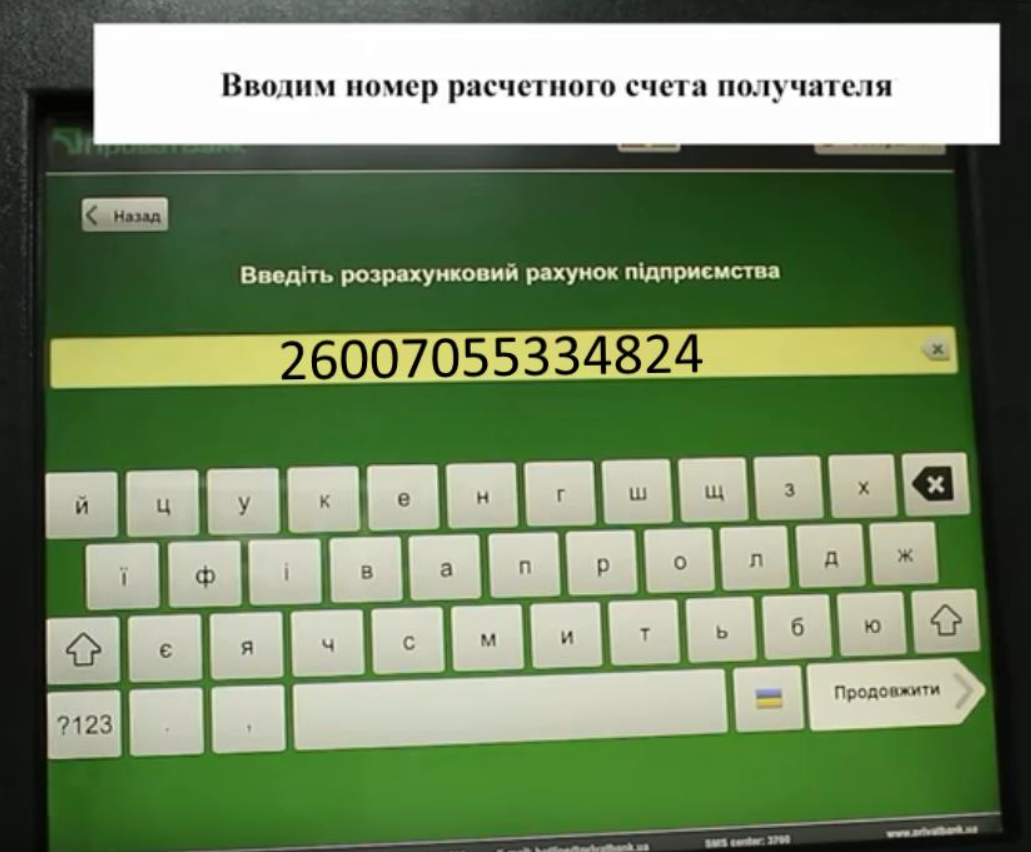

Шаг 4. Заполняем реквизиты.

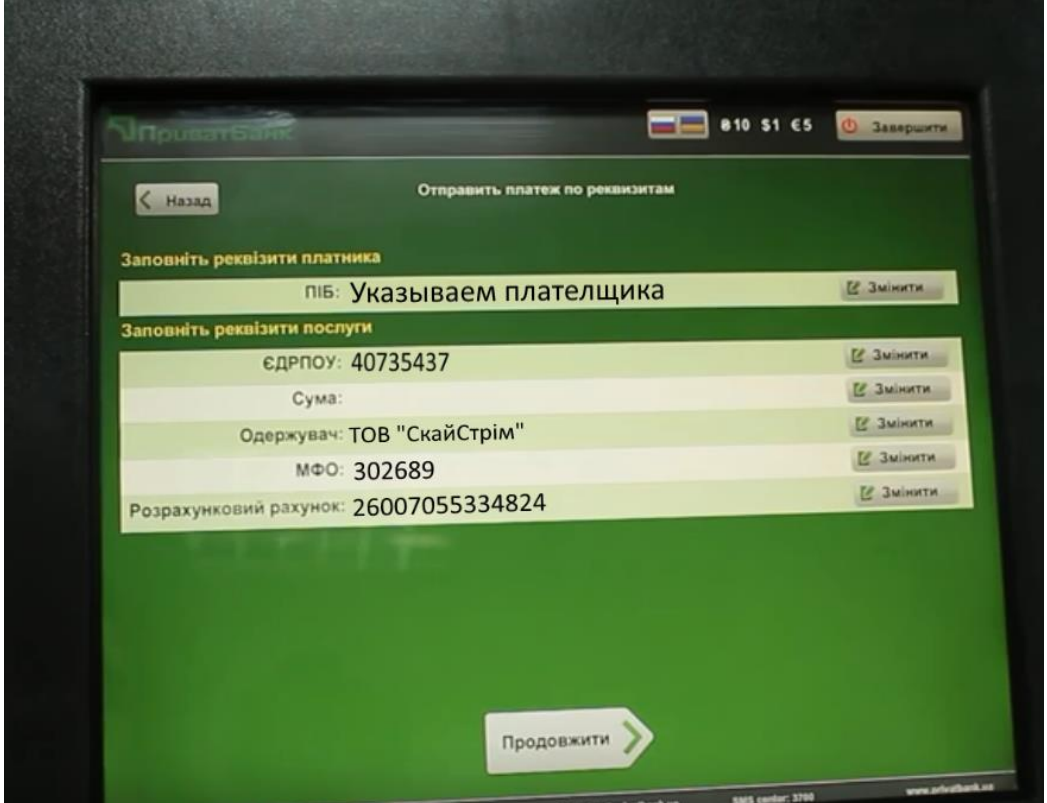

Шаг 5. Указываем номер договора.

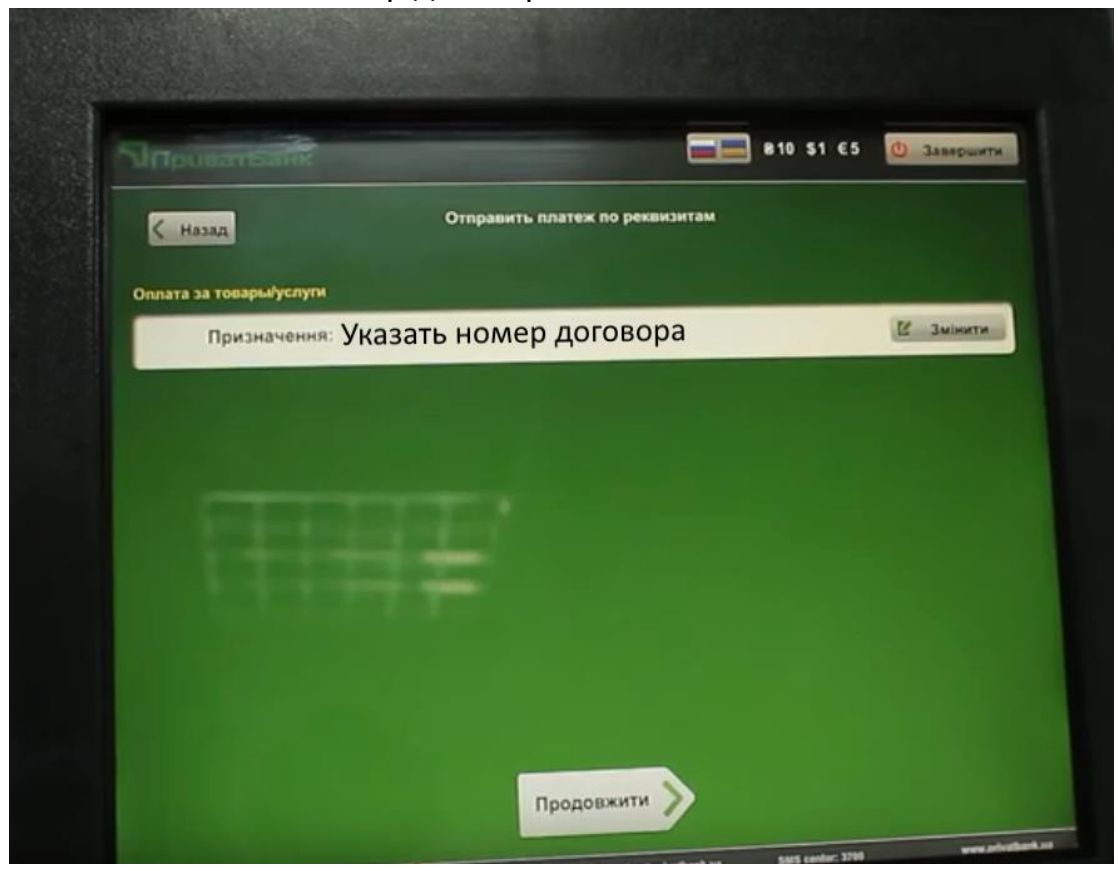

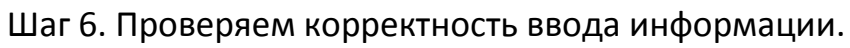

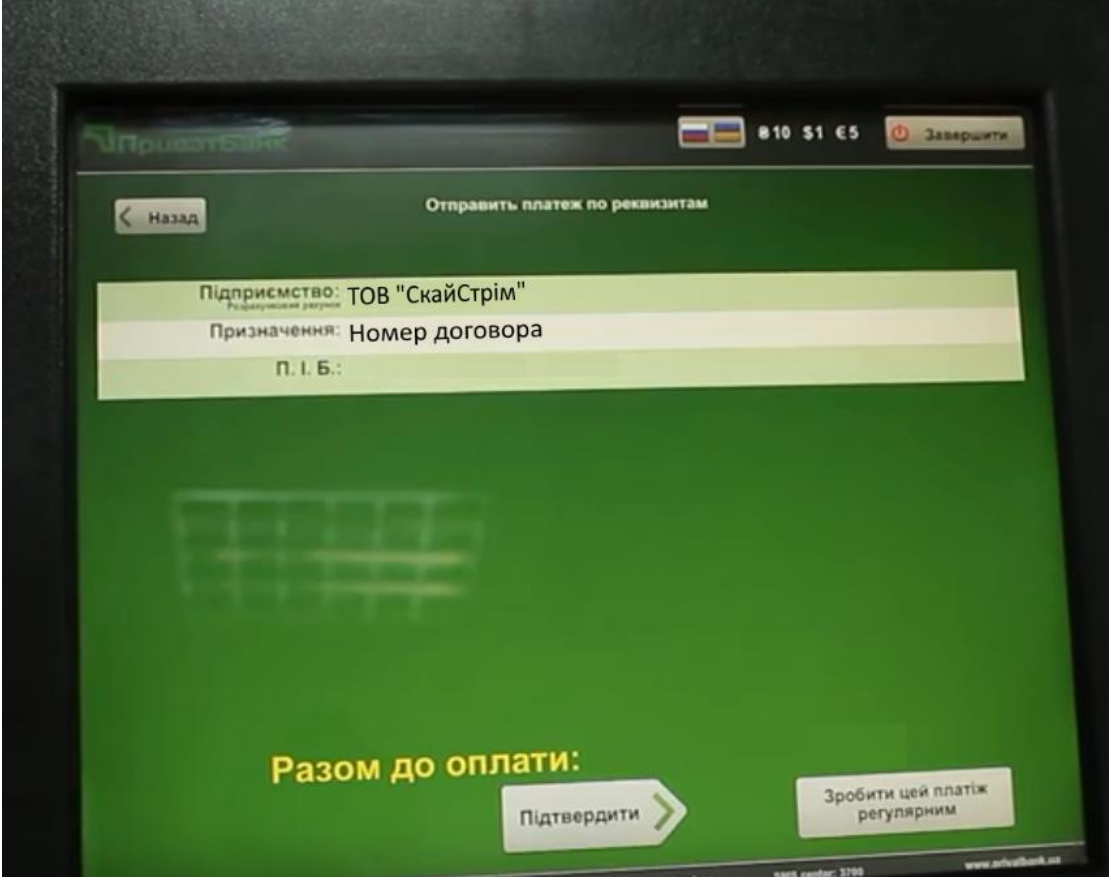

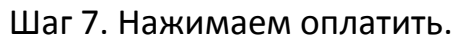

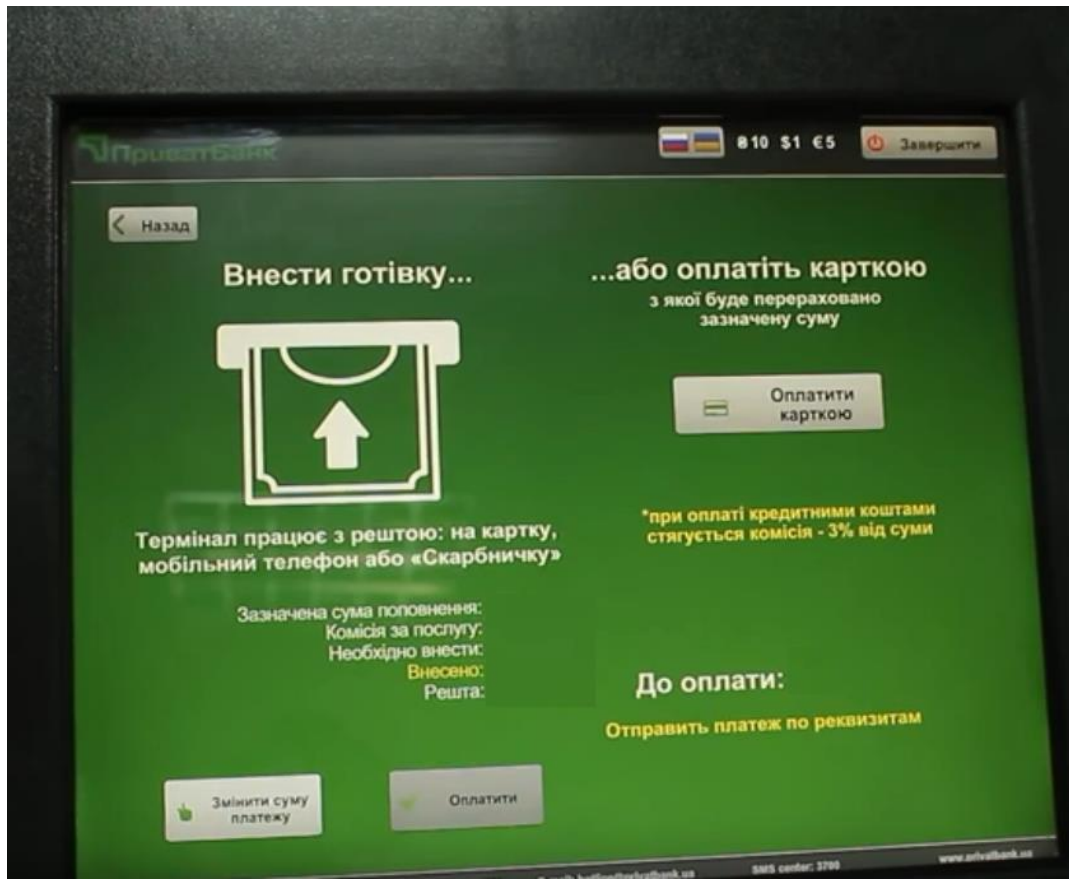

## Шаг 8. Процедура завершена.

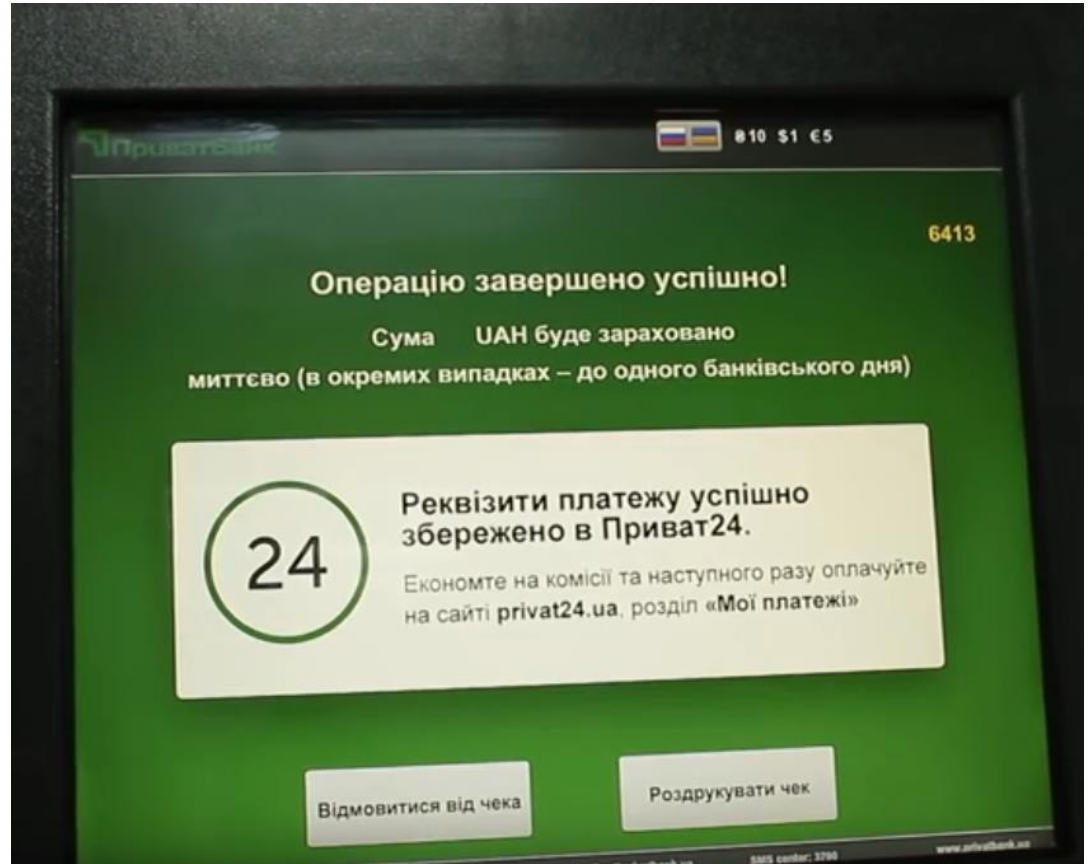